## МІНІСТЕРСТВО ОСВІТИ І НАУКИ УКРАЇНИ ПОЛІСЬКИЙ НАЦІОНАЛЬНИЙ УНІВЕРСИТЕТ

Факультет інформаційних технологій, обліку та фінансів Кафедра комп'ютерних технологій і моделювання систем

> Кваліфікаційна робота на правах рукопису

**Суханов Владислав Андрійович**

УДК 00437816

# **КВАЛІФІКАЦІЙНА РОБОТА**

Система контролю доступу до гуртожитку університету

(тема роботи) 126 «Інформаційні системи та технології»

(шифр і назва спеціальності)

Подається на здобуття освітнього ступеня бакалавр

кваліфікаційна робота містить результати власних досліджень. Використання ідей, результатів і текстів інших авторів мають посилання на відповідне джерело

\_\_\_\_\_\_\_\_\_В.А. Суханов

 Керівник роботи: Веретюк Сергій Миколайович старший викладач кафедри комп'ютерних технології і моделювання систем, к.т.н

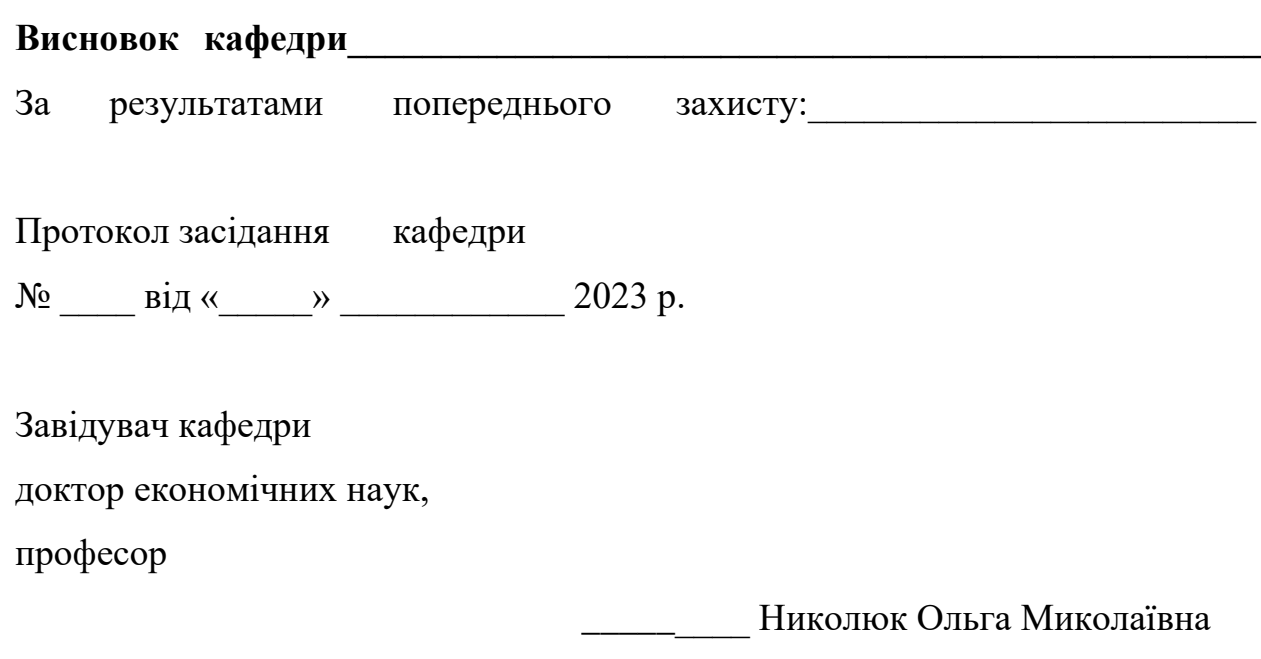

« $\qquad \qquad$   $\qquad \qquad$   $\qquad$   $\qquad \qquad$   $\qquad$   $\qquad$ 

## **Результати захисту кваліфікаційної роботи**

Здобувач вищої освіти Суханов Владислав Андрійович захистив кваліфікаційну роботу з оцінкою:

сума балів за 100-бальною шкалою \_\_\_\_\_\_\_

за шкалою ECTS \_\_\_\_\_\_\_\_

за національною шкалою \_\_\_\_\_\_\_\_

Секретар ЕК

(науковий ступінь, вчене звання) (підпис) (прізвище, ім'я, по батькові)

\_\_\_\_\_\_\_\_\_\_\_\_\_\_\_\_\_\_\_\_ \_\_\_\_\_\_\_ \_\_\_\_\_\_\_\_\_\_\_\_\_\_\_\_\_\_

#### **АНОТАЦІЯ**

Суханов В.А. Система контролю доступу до гуртожитку університету – Кваліфікаційна робота на правах рукопису.

Кваліфікаційна робота на здобуття освітнього ступеня бакалавра за спеціальністю 126 – Інформаційні системи та технології. – Поліський національний університет, Житомир, 2023.

### *Зміст анотації*

В кваліфікаційній роботі визначено, що процес доступу до гуртожитку університету потребує автоматизації отримання даних про студента, що заходить до гуртожитку, прийняття рішення про надання йому доступу та внесення студентів до журналу доступу. Проведено системний аналіз предметної області дослідження і встановлено, що результат вирішення поставлених задач може бути застосований для запобігання несанкціонованого доступу до гуртожитку та значного збільшення ефективності роботи пропускного пункту. Розроблено та реалізовано математичний апарат інформаційної технології, який передбачає можливість автоматизованого розрахунку деяких параметрів пропускного пункту гуртожитку. Реалізація моделі системи контролю доступу до гуртожитку університету дає можливість максимально збільшити продуктивність пропускного пункту гуртожитку і тим самим зменшити ймовірність несанкціонованого доступу до гуртожитку.

Ключові слова:

Програмне забезпечення, інформаційна технологія, база даних контроль доступу, мова програмування.

#### **SUMMARY**

Sukhanov V.A. Access control system to the university dormitory - Qualification work on the rights of the manuscript.

Qualification work for the master's degree in specialty 126 - Information systems and technologies - Polissya National University, Zhytomyr, 2023.

#### *Content of the summary*

In the qualification work it is determined that the process of access to the university dormitory requires automation of obtaining data about the student entering the dormitory, making a decision on granting him/her access and entering students into the access log. A systematic analysis of the subject area of the study was carried out and it was found that the result of solving the tasks can be used to prevent unauthorized access to the dormitory and significantly increase the efficiency of the checkpoint. A mathematical apparatus of information technology has been developed and implemented, which provides for the possibility of automated calculation of some parameters of the dormitory checkpoint. The implementation of the model of the university dormitory access control system makes it possible to maximize the productivity of the dormitory checkpoint and thereby reduce the likelihood of unauthorized access to the dormitory.

## Keywords:

Software, information technology, access control database, programming language.

## **ЗМІСТ**

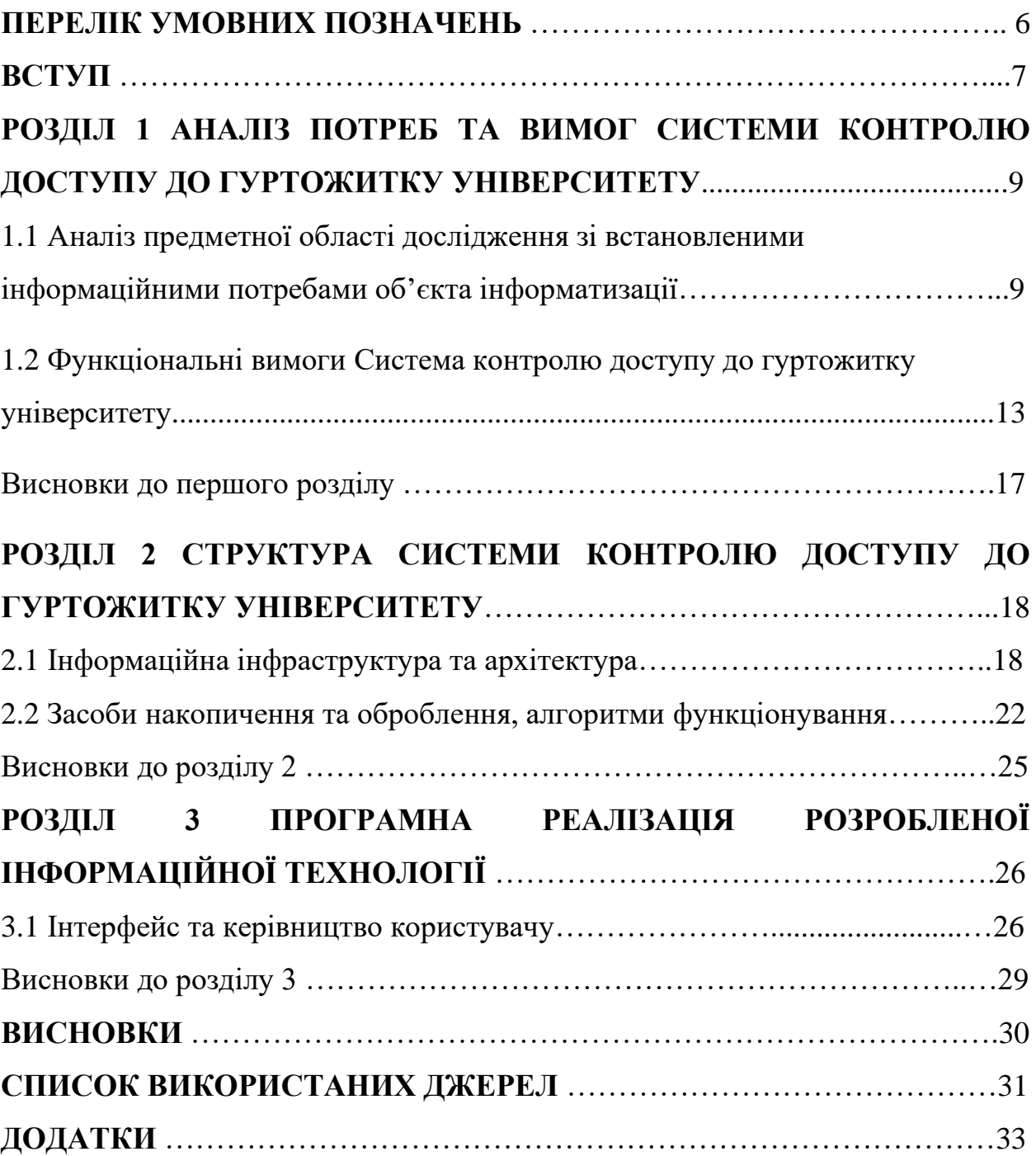

## **ПЕРЕЛІК УМОВНИХ ПОЗНАЧЕНЬ**

- ІС інформаційна система
- БД база даних
- ПЗ програмне забезпечення
- НДІ нормативно-довідкова інформація
- ТЗ технічне завдання
- ОС операційна система
- ПК персональний комп'ютер
- ППП пакети прикладних програм
- СКБД система керування базою даних

#### **ВСТУП**

#### **Актуальність теми**

На сьогодні у всіх сферах все більше і більше вводиться автоматичне керування, як наприклад в метро, або ж в різних кол-центрах чи офісах, вже немає людей, які б перевіряли чи ви є чи вас немає в цій організації. Є автоматичні системи, та охоронці шо слідкують за правопорядком, тож і для гуртожитку університету це було б актуальним та на меті здійснення автоматичної системи контролю доступу. В такому випадку не потрібно буде стояти в черзі на вхід занадто довго, тощо. За допомогою студентського квитка можна буде зайти в гуртожиток, лише приклавши його до турнікету, який автоматично буде зчитувати інформацію та надавати доступ.

### **Мета кваліфікаційної роботи**

Метою кваліфікаційної роботи є створення моделі системи, що буде здійснювати контроль доступу до гуртожитку університету **.**

### **Завдання кваліфікаційної роботи**

Завдання для вирішення мети курсової наступні:

- 1) Аналіз методів автоматичного доступу.
- 2) Побудова діаграм для кращого бачення ситуації в системі та кращого розуміння її роботи.
- 3) Сформулювати математичну модель для вирішення цього завдання.
- 4) Вибрати програмні засоби для розробки системи.
- 5) Створити опис програмного продукту, розробити інструкцію користувача та перевірити працездатність на контрольному прикладі.

## **Об'єкт дослідження**

Об'єктом дослідження є процес застосування засобів, методів, та

інструментів системного аналізу для забезпечення процесу автоматичного доступу до гуртожитку за допомогою студентського квитка.

## **Предмет дослідження**

Процес керування доступом до гуртожитку

## **Методи дослідження**

- Аналіз документації: перегляд і вивчення документації, яка описує систему керування доступом, включаючи документацію про зберігання і передачу даних, а також документацію про правила використання системи.
- Обробка системи: огляд системи в робочому стані з метою оцінки її роботи і визначення можливих проблем з безпекою.
- Тестування: тестування системи з метою виявлення проблем з безпекою, які можуть дозволити несанкціонований доступ до гуртожитку.

## **Перелік публікацій автора за темою дослідження:**

- 1. Основні підходи до застосування технологій комп'ютерного зору в СКУД – під номером 19 у переліку джерел літературних
- **2.** Перспективні технології в системах керування доступом під номером 20 у переліку літературних джерел

## **Практичне значення отриманих результатів:**

Систему контролю доступу до гуртожитку університету можна використовувати в цілях забезпечення безпеки у гуртожитку, зменшення витрат на персонал, покращення якості обслуговування студентів.

## **Структура кваліфікаційної роботи:**

1 Сторінок, 19 Рисунків, 1 Додатків, 2 Таблиць, 20 Джерел

# **Розділ 1 ІНФОРМАЦІЙНІ ПОТРЕБИ СИСТЕМИ КОНТРОЛЮ ДОСТУПУ ДО ГУРТОЖИТКУ УНІВЕРСИТЕТУ**

# **1.1 Аналіз предметної області дослідження зі встановленими інформаційними потребами об'єкта інформатизації**

В наш час існує велика кількість університетів, та гуртожитків. В ідеалі кожен університет має свій гуртожиток, частіше за все там проживають студенти з іншого міста, з області, або ж як часто буває в найкращих вузах – іноземні студенти. Проблема гуртожитків досить важлива, тому що не у всіх є змога їздити на заняття в університет через декілька кілометрів від дому, саме тому і існують гуртожитки від університету, які досить часто знаходяться близько біля університету, або ж коледжу, що дає змогу студентам долати набагато меншу відстань до університету. Випливаючи з цього в гуртожитках є і свої проблеми, наприклад контроль доступу. Потрібно знати хто проживає в гуртожитку і має доступ до кімнати, хто його не має. Потрібно розуміти чи сплачено за гуртожиток, чи ні. В багатьох гуртожитках керуючим інструментом, який вирішує кому надавати доступ є людина, що сидить на вахті на вході та перевіряє документи, в нашому ж випадку студентський квиток, і вже після цього перевіряє чи є цей студент записаним до цього гуртожитку, чи проживає він чи ні. Мета курсової роботи в тому щоб розробити автоматичну систему доступу, а саме так званий турникет, який вирішував би на основі обробки даних чи надавати доступ. Його основне завадання створити фізичну перешкоду перед студентом, до авторизації, яка може здійснюватись за допомогою студентського квитка, або ж наприклад електронних пристроїв (наприклад студентського квитка в Дія тощо). В випадку успішної авторизації система буде пропускати студента в гуртожиток.

Вперше турнікет з'явилися в магазині самообслуговування Кларенса Сондерса – «Piggly Wiggly» відкритому в Мемфисі, США у 1916 році. В 1958 році такі турнікети з'явилися і в СССР, вперше в Московському МЕТРО для перевірки сплати за квиток. Є версії що перші приклади турнікету використовували фермери Великої Британії ще в 1750. Лідерами з продажу турнікетів була компанія «Perey». Сучасні пристрої працюють в дистанційному та автоматичному режимах, взаємодіють з зовнішніми системами, забезпечують отримання і відправку сигналів керування і є невід'ємною частиною великого скупчення людей, як наприклад в офісах, в метро, на футбольних стадіонах і в інших місцях скупчення народу.

При аналізі існуючих систем контролю доступу було розглянуто декілька типів турнікетів:

- 1) Повноростові турнікети Sesame Twin (Рисунок 1.1).
- 2) Турникет-трипод ZKTeco TS1000M Pro (Рисунок 1.2).
- 3) Турникет-трипод ZKTeco TS1011 Pro зі зчитувачем спеціальних RFID карт (Рисунок 1.3).

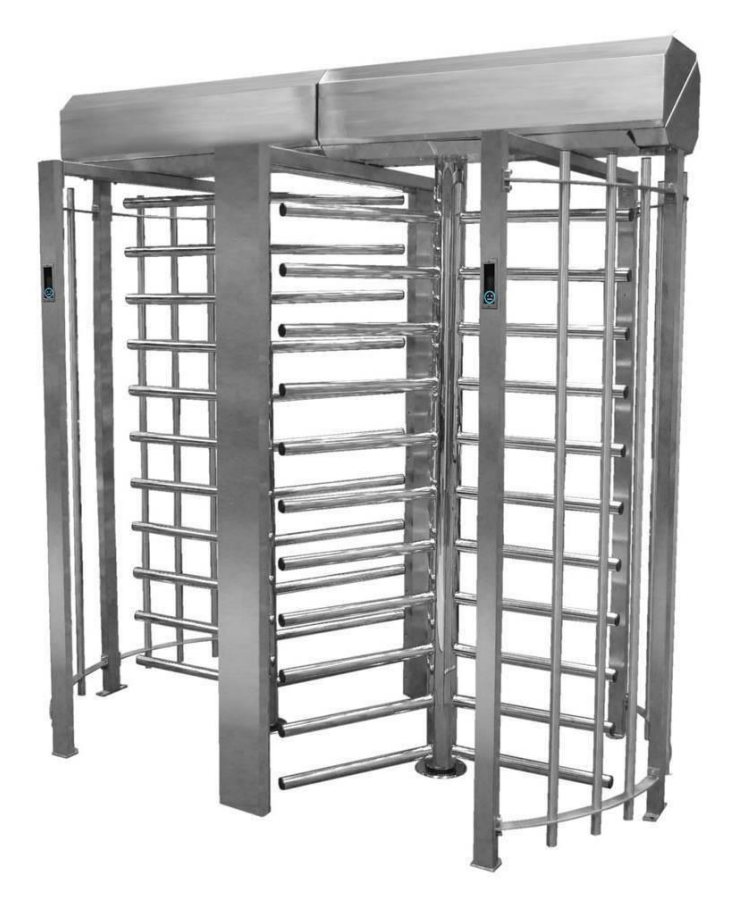

Рисунок 1.1 – Повноростовий турнікет Sesame Twin

Повноростовий турнікет Sesame Twin – це двопрохідна версія турнікету, з простою конструкцією. Механізм турнікету та матеріал конструкції забезпечують високу надійність та простоту в обслуговуванні.

Санкціонований пропуск здійснюється за допомогою пристрою зчитування карток, дистанційного керування, а також вручну. Повноростовий турнікет Sesame доступний з одним або двома проходами. Має пропускну здібність близько 20 чоловік за хвилину.

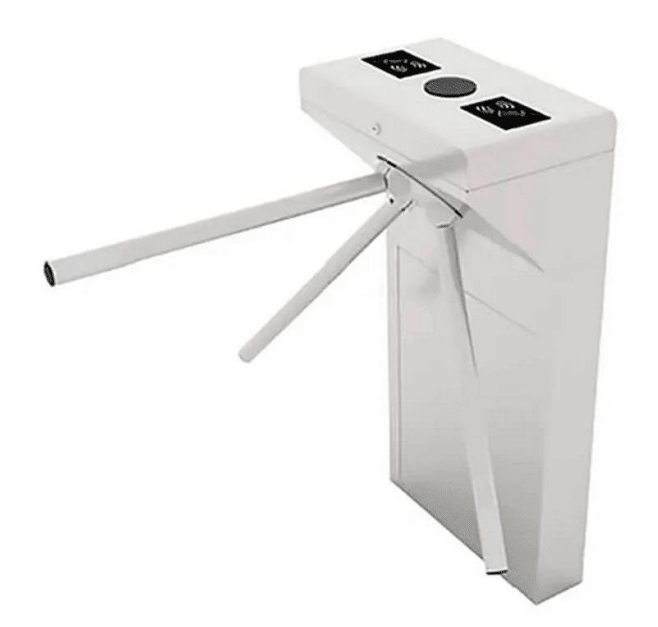

Рисунок 1.2 – Турникет-трипод ZKTeco TS1000M Pro

Двонаправлений турнікет-трипод ZKTeco TS1000M Pro з однією смугою руху призначений для обмеження проходу та вхідного контролю доступу. Перевагою турнікета є безшумна робота і мале електроспоживання. У базовій комплектації зчитувачів немає, вони можуть встановлені окремо.

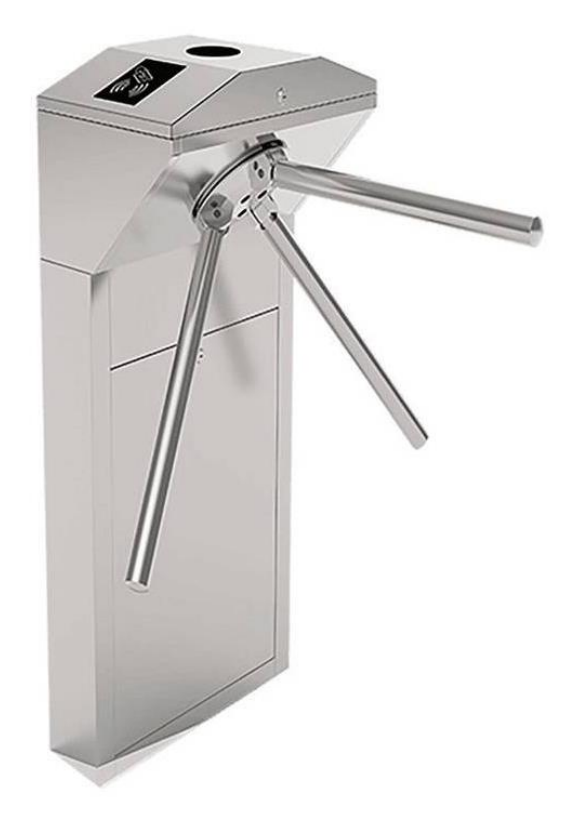

Рисунок 1.3 – Турникет-трипод ZKTeco TS1011 Pro зі зчитувачем спеціальних RFID карт

Турнікет-трипод ZKTeco TS1011 Pro зі зчитувачем RFID карт – це пристрій, призначений для контролю входу в приміщення. Турнікет має пропускну здібність близько 30 чоловік за хвилину. При необхідності огороджувальна планка швидко опускається.

Таблиця 1.1 – Порівняльного аналізу

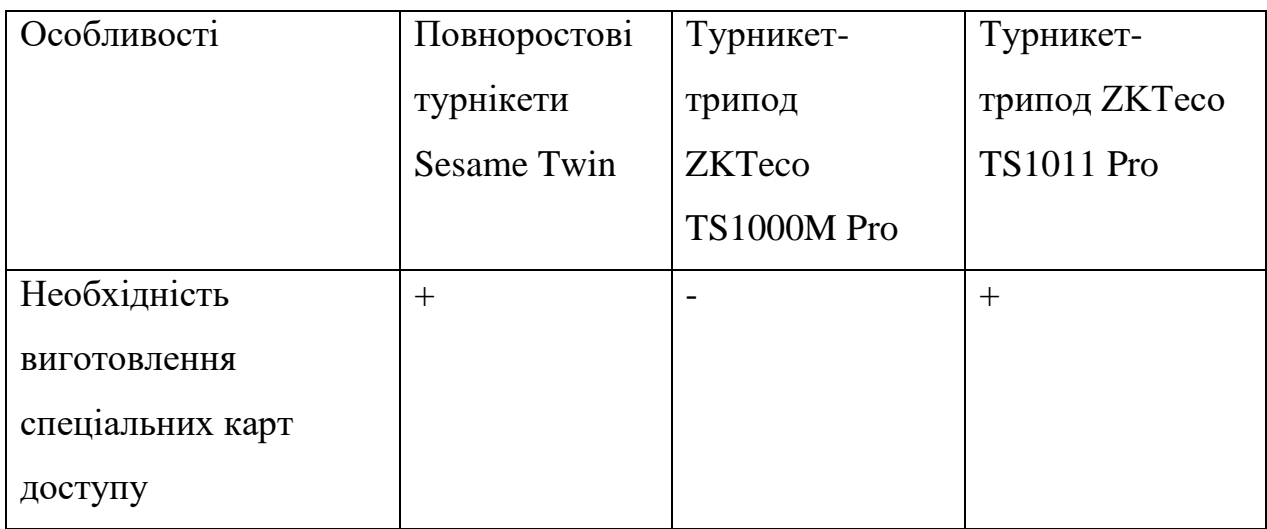

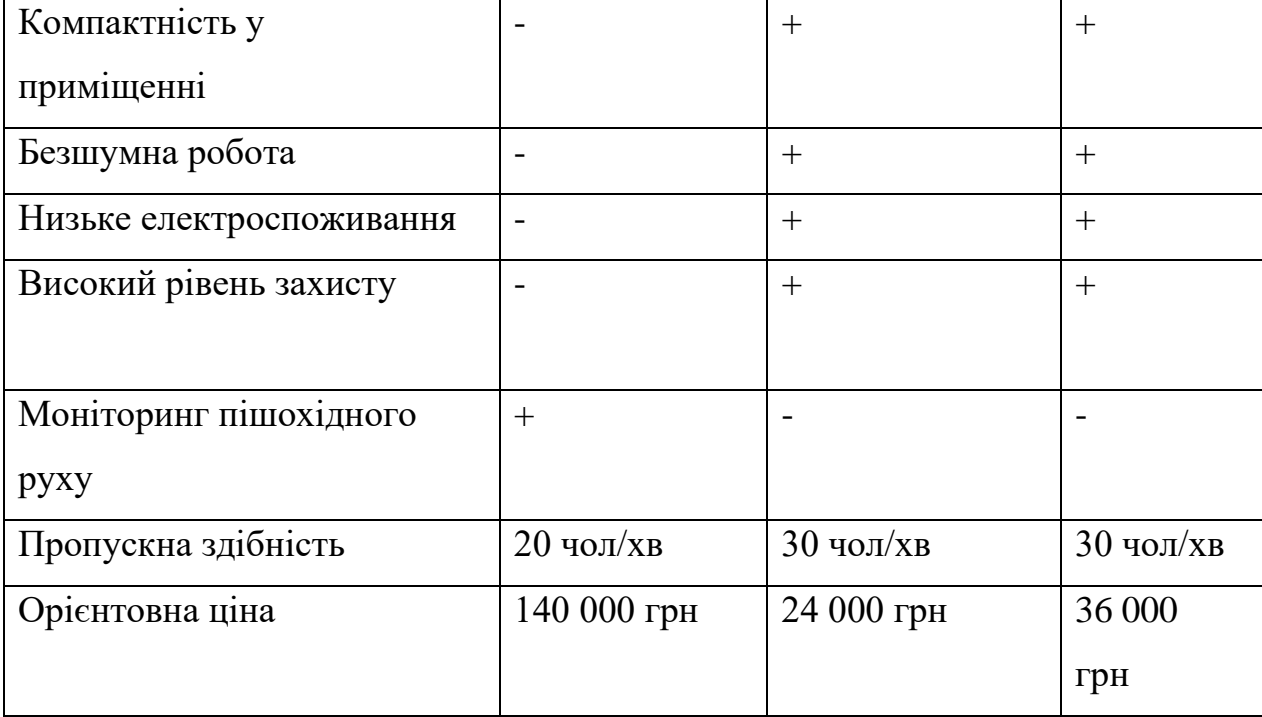

## Продовження таблиці 1.1

Проаналізувавши приведені системи контролю доступу виявлено не оптимальність використання повноростових турнікетів з огляду на їх габарити, низьку пропускну здібність, та надто високу ціну, в свою чергу розглянуті турнікети-триподі компанії ZKTeco задовольняють більшість потреб, але турнікет ZKTeco TS1011 Pro має необхідність виготовлення додаткових карт доступу, що призводить до додаткових витрат та зниження зручності системи. Тому для реалізації системи було обрано турнікеттрипод ZKTeco TS1000M Pro, з огляду на його відносно низьку ціну, безшумність, компактність, та достатньо високу пропускну здібність. Однак даний турнікет не має вбудованого сканеру, що необхідно врахувати при реалізації системи.

# **1.2 Функціональні вимоги Система контролю доступу до гуртожитку університету**

Контекстна діаграма IDEF-0 для системи керування доступом до гуртожитку університету відображена на рисунку 1.4. Дана діаграма відображає призначення системи і необхідні вхідні і вихідні дані, керуючу і регламентуючу інформацію, а також механізми.

Вхідні дані – студентський квиток.

Механізми системи – сканер штрих-коду, студент, документ про регуляцію доступу до гуртожитку університету.

Вихідні дані функції верхнього рівня – надання доступу до гуртожитку.

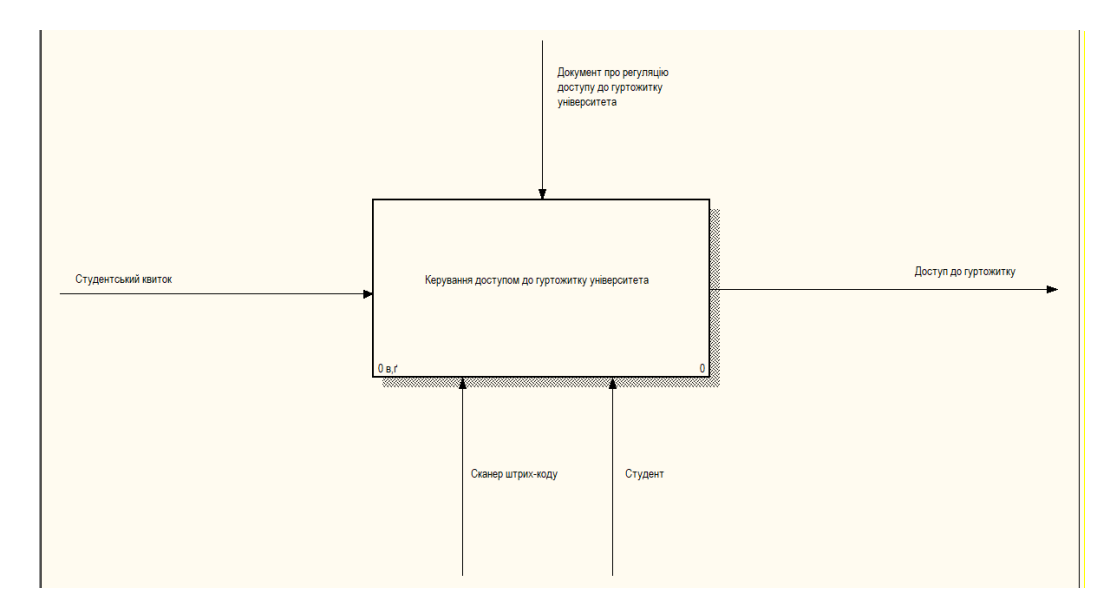

Рисунок 1.4 – Контекстна діаграма системи (IDEF0)

Для отримання більшої кількості інформації зробимо декомпозицію контекстної діаграми рівня А-0. Дана діаграма зображена на рисунку 1.5. Для вирішення даної задачі виконуються такі дії:

- 1) Зчитування даних студентського квитка виконується першим, так як отримані в результаті його виконання дані необхідні для ідентифікації студента.
- 2) Отримання даних про студента в цьому блоці на основі даних зі студентського квитка проводиться пошук та отримання повної інформації про студента.
- 3) Прийняття рішення про доступ студента аналіз отриманих раніше даних студента та прийняття відповідного рішення про його доступ до гуртожитку.
- 4) Запис до журналу доступу збереження часу, деякої інформації про студента, рішення про надання доступу та коротке пояснення, в разі заборони доступу.
- 5) Надання доступу.

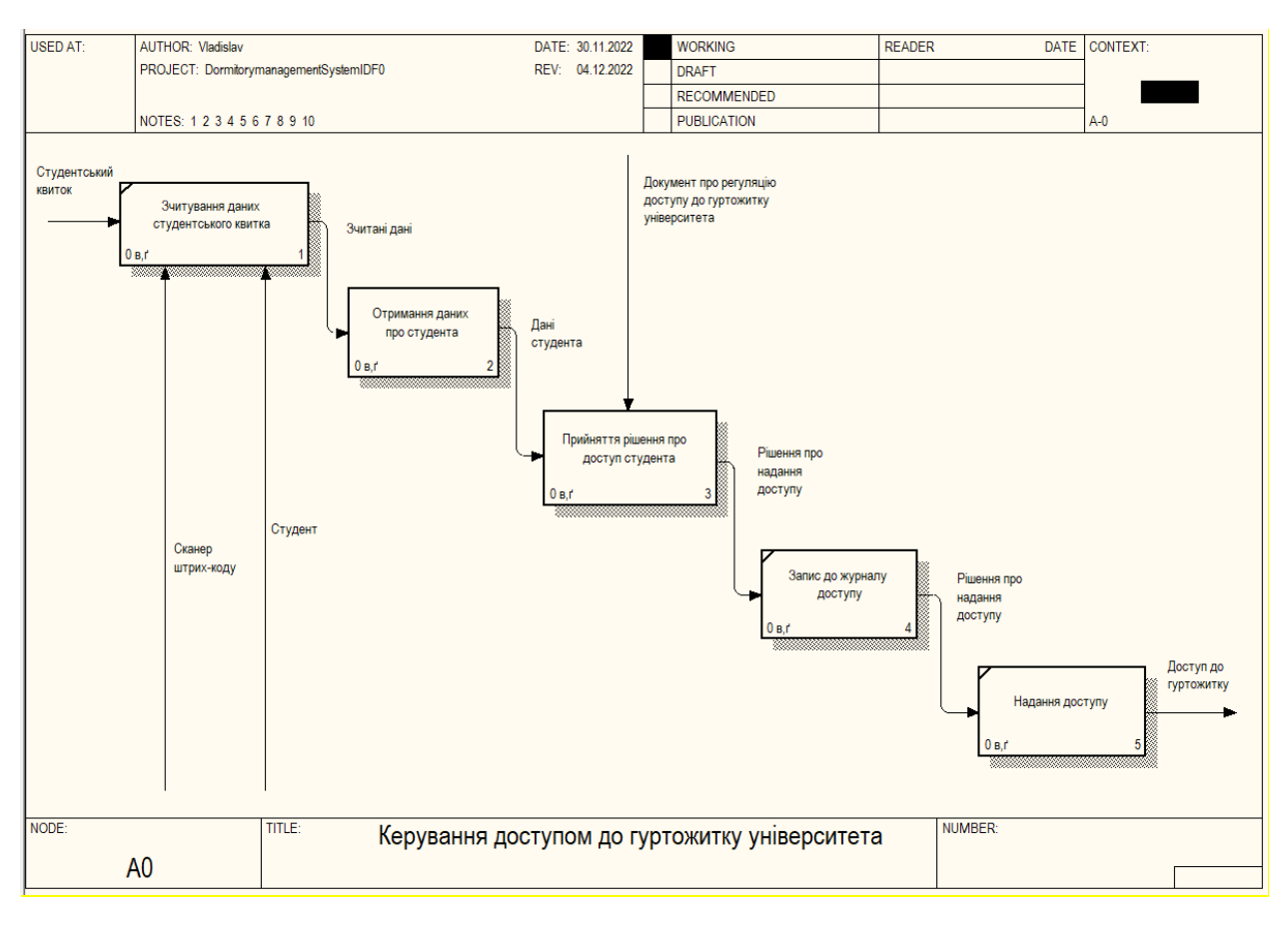

Рисунок 1.5 – Діаграма бізнес-процесів керування доступом до гуртожитку університету (IDEF0)

Діаграма декомпозиції другого рівня для задачі отримання даних про студента приведена на рисунку 1.6.

Черговість виконання блоків для вирішення задачі класифікації потоків трафіку наступна:

- 1) Перевірка зчитаних сканером даних в цьому блоці проходить перевірка на правильність даних зі студентського квитка.
- 2) Запит даних студента пошук та отримання повної інформації про студента у базі даних.
- 3) Перевірка отриманих даних перевірка даних студента.

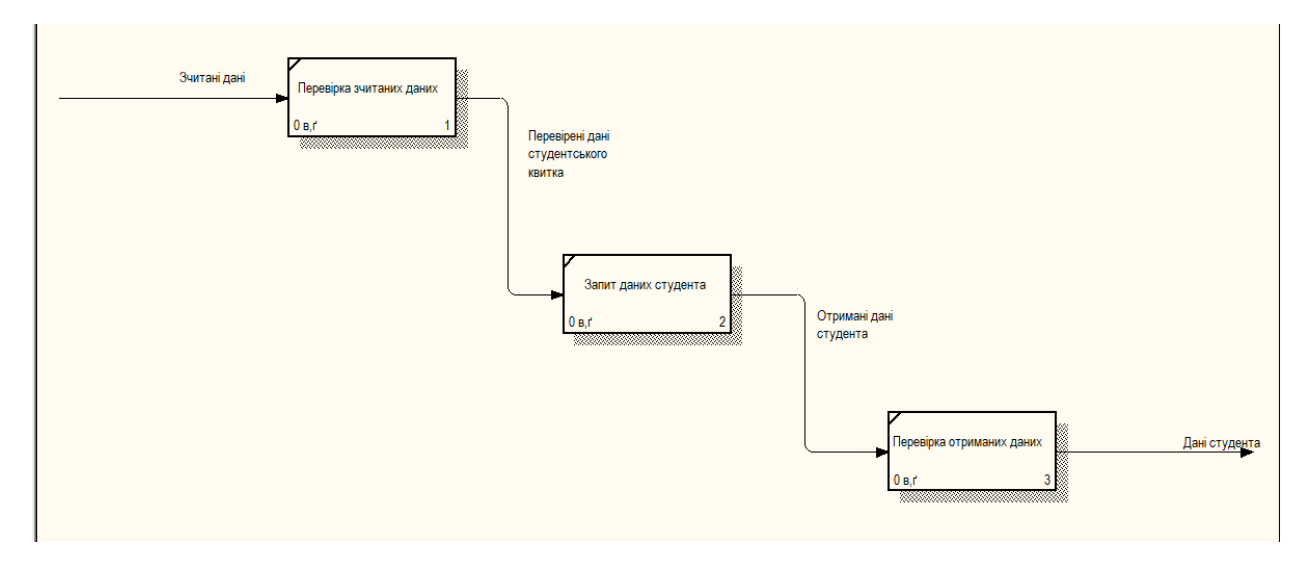

Рисунок 1.6 – Діаграма бізнес-процесів отримання даних про студента

Діаграма декомпозиції другого рівня для задачі прийняття рішення про доступ студента приведена на рисунку 1.7.

Черговість виконання блоків для вирішення задачі підрахунку кількості пішоходів за напрямком руху наступна:

- 1) Перевірка належності студента до університету.
- 2) Перевірка належності студента до гуртожитку.
- 3) Перевірка боргу за оплату гуртожитку.

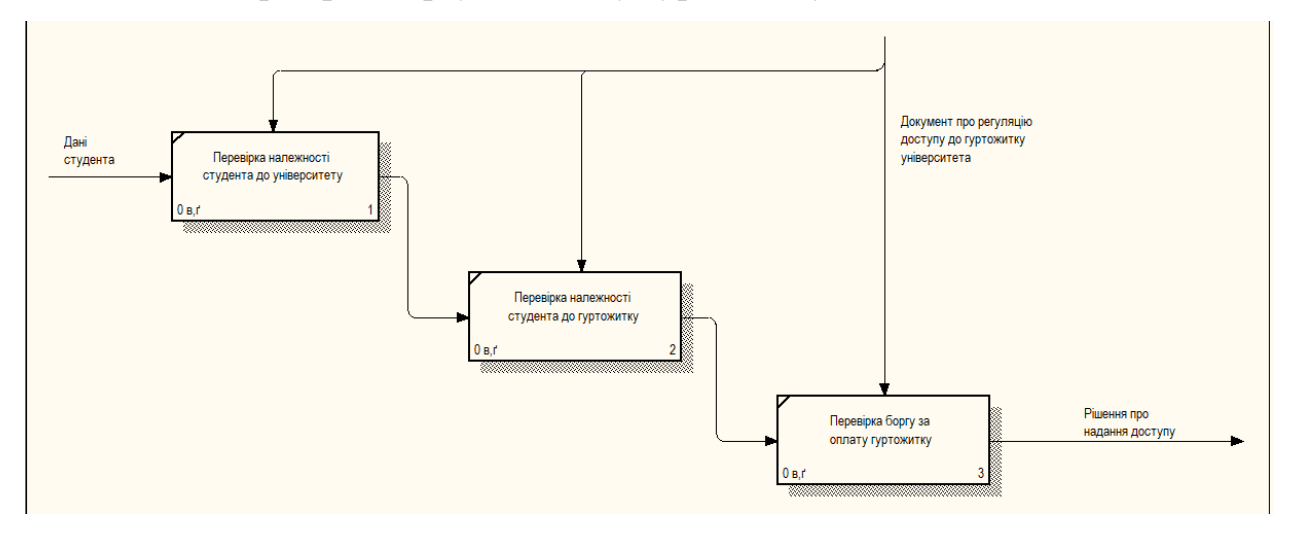

Рисунок 1.7 – Діаграма бізнес-процесів задачі прийняття рішення про доступ студента

## **Висновок до першого розділу**

В цьому розділі було розглянуто історію виникнення та впровадження турнікетів, було розглянуто існуючі системи керування доступом, за допомогою яких можна реалізувати систему керування доступом до гуртожитку університету, проведено аналіз актуальності предметної області та рівень її затребуваності. Окрім цього було проаналізовано турнікети різних типів та обрано оптимальний для даної інформаційної системи. Також було розроблено структурну модель IDEF0, що допоможе в подальшій розробці системи.

# **Розділ 2 АРХІТЕКТУРА СИСТЕМИ КОНТРОЛЮ ДОСТУПУ ДО ГУРТОЖИТКУ УНІВЕРСИТЕТУ**

**2.1. Структура та алгоритми функціонування технології моніторингу транспортного та пішохідного трафіку, її архітектура та інформаційна інфраструктура**

Діаграма процесів розроблена на базі методології процесного моделювання та представлена у вигляді діаграми IDEF3 для системи доступу до гуртожитку університету приведена на рисунку 2.1.

Для вирішення даної задачі виконуються такі дії:

- 1) Зчитування даних студентського квитка.
- 2) Отримання даних про студента пошук та отримання інформації про студента у базі даних.
- 3) Перевірка доступу студента до гуртожитку перевірка належності студента до університету, тощо.
- 4) Надання або заборона доступу.
- 5) Запис до журналу доступу збереження даних про спробу доступу.

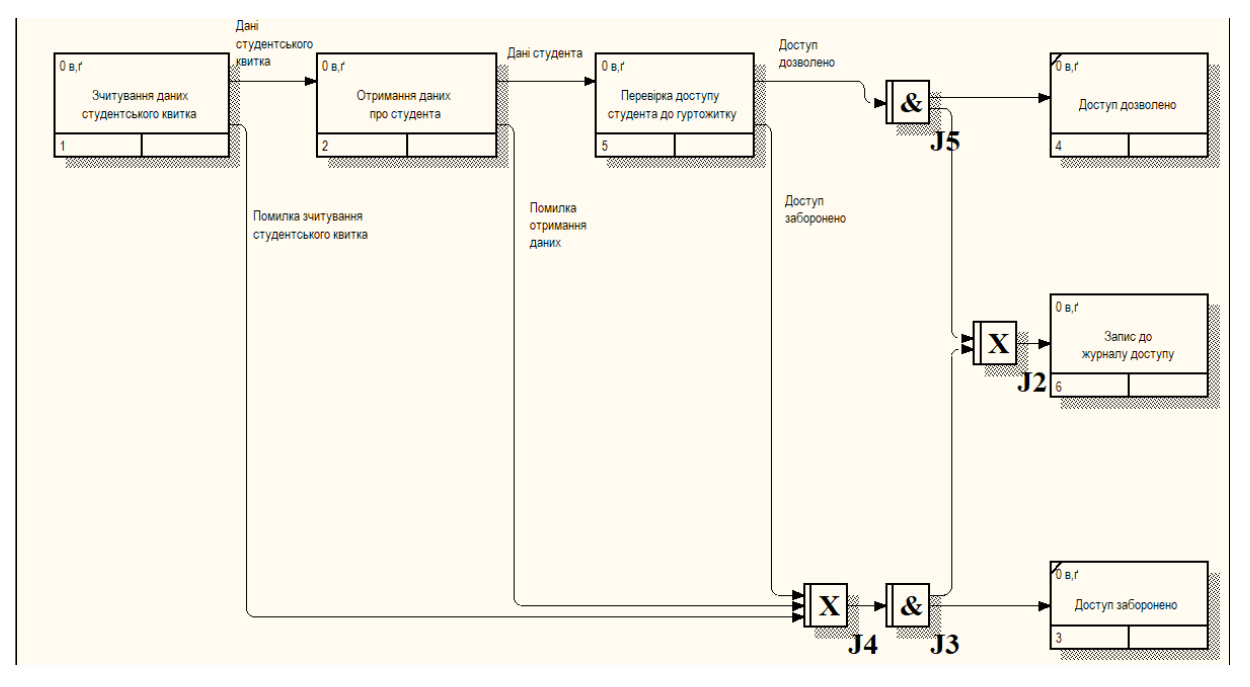

Рисунок 2.1 – Діаграма процесів системи (IDEF3)

Діаграма процесу зчитування даних студентського квитка приведена на рисунку 2.2.

- В даному процесі виконуються наступні дії:
	- 1) Зчитування студентського квитка сканером зчитування даних зі студентського квитка за допомогою сканера штрих-кодів.
	- 2) Отримання даних від сканера отримання зчитаних даних від сканера.
	- 3) Валідація отриманих даних перевірка на правильність отриманих даних.
	- 4) Вилучення номера студентського квитка пошук серед зчитаних даних номера студентського квитка.
	- 5) Формування звіту про помилку зчитування формування докладного звіту про помилку у разі її виникнення під час виконання вище наведених дії.

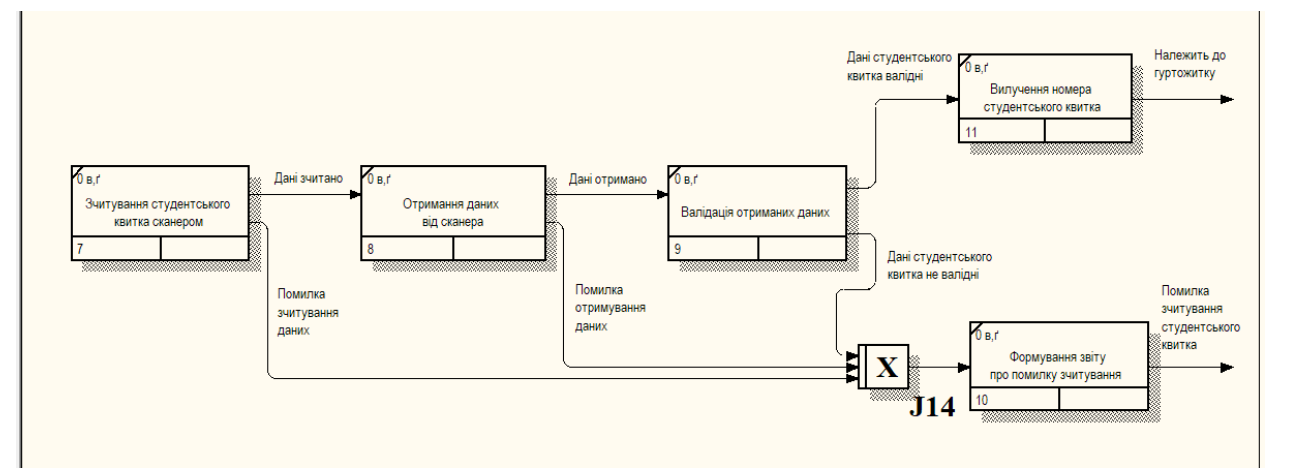

Рисунок 2.2 – Діаграма процесу зчитування даних студентського квитка (IDEF3)

Діаграма процессу отримання даних про студента (Рисунок 2.3). Послідовність задач для даного процесу наступна:

- 1) Пошук студента у базі даних за номером студентського квитка пошук та отримання даних про студента за номером студентського квитка.
- 2) Валідація отриманих даних про студента перевірка отриманих даних.
- 3) Форматування даних студента;

4) Формування звіту про помилку отримання даних – формування докладного звіту про помилку у разі її виникнення під час виконання вище наведених дії.

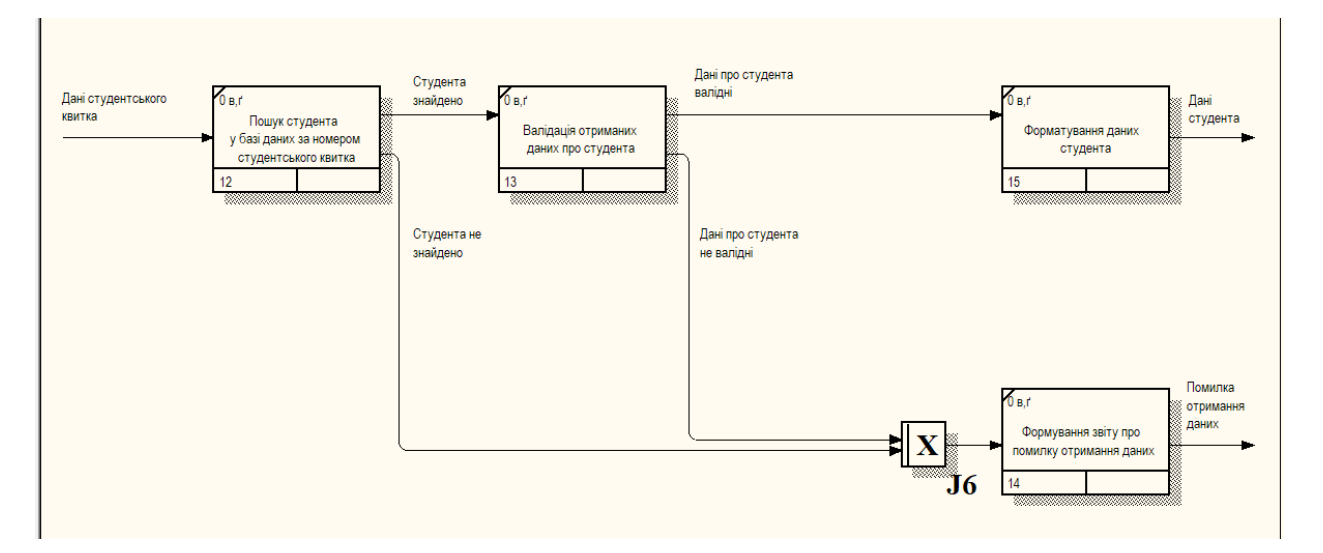

Рис. 2.3 – Діаграма процесу отримання даних про студента (IDEF3)

Діаграма процесу для завдання перевірки доступу студента до гуртожитку приведена на рисунку 2.4. Послідовність задач для даного процесу наступна:

- 1) Перевірка належності студента до університету перевірка чи є студент студентом саме цього університету.
- 2) Перевірка належності студента до гуртожитку перевірка чи належності студента саме до цього гуртожитку.
- 3) Перевірка заборгованостей за оплату гуртожитку.
- 4) Формування причини заборони доступу формування докладного звіту про причини заборони доступу до гуртожитку, у разі прийняття такого рішення.

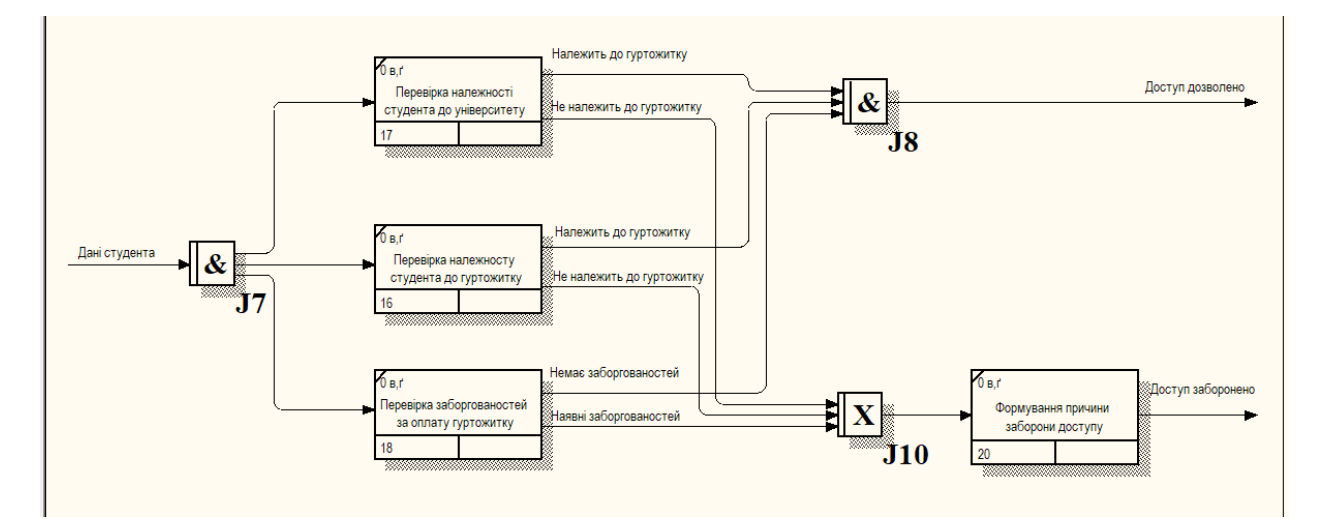

Рисунок 2.4 – Діаграма процесу перевірки доступу студента до гуртожитку (IDEF3)

Діаграма процесу для завдання запису до журналу доступу приведена на рисунку 2.5. Послідовність задач для даного процесу наступна:

- 1) Збір даних про причину заборони доступу збір даних про помилку або причини ненадання доступу.
- 2) Збір даних про дату та час отримання поточної дати та часу.
- 3) Збір даних про студента збір доступних даних про студента.
- 4) Форматування зібраних даних приведення отриманих даних до потрібного формату.
- 5) Відправка до бази даних інформації про спробу доступу збереження отриманих даних до бази даних.

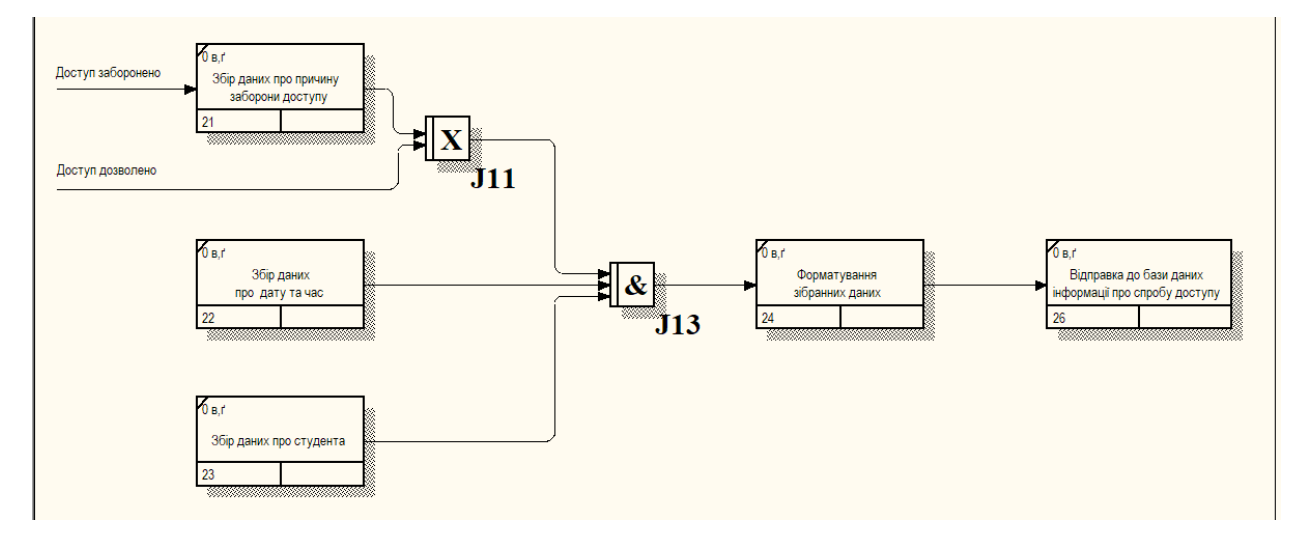

Рисунок 2.5 – Діаграма процесу завдання запису до журналу доступу (IDEF3)

**2.2. Засоби накопичення та оброблення, алгоритми функціонування**

Для реалізації системи необхідно визначити оптимальні характеристики пункту пропуску студентів. Для цього систему контролю доступу до гуртожитку університету розглянемо як систему масового обслуговування.

Система масового обслуговування (СМО) — система, яка здійснює обслуговування вимог, що до неї надходять. Обслуговування вимог СМО здійснюється обслуговуючими приладами. Залежно від наявності можливості очікування вимогами початку обслуговування СМО, що надходять, поділяються на:

- 1) системи з втратами, в яких вимоги, що не знайшли в момент надходження жодного вільного приладу, втрачаються.
- 2) системи з очікуванням, в яких є накопичувач нескінченної ємності для буферизації вимог, що надійшли, при цьому очікувані вимоги утворюють чергу.
- 3) системи з накопичувачем кінцевої ємності, у яких довжина черги не може перевищувати ємності накопичувача; при цьому вимога, що надходить до переповненої СМО, втрачається.

В нашому випадку буде представлено систему з очікуванням – у разі перевищення пропускної здатності турнікету студенти будуть вставати у чергу, після чого зможуть пройти перевірку і отримати доступ до гуртожитку. Для того що б студенти не витрачали занадто багато часу у черзі необхідно розрахувати оптимальну кількість турнікетів, що буде встановлено на вході.

Всі розрахунки буде проведено за допомогою табличного процесора "Microsoft Exel". Microsoft Excel – це табличний процесор, розроблений корпорацією Microsoft для операційних систем Windows, macOS , Android та iOS . Він має можливості обчислень, інструменти для побудови графіків, можливість створення зведених таблиць та мову програмування макросів під назвою Visual Basic for Applications (VBA). Microsoft Excel є частиною пакета програм Microsoft Office.

Для розрахування оптимальної кількості турнікетів необхідно визначити наступні показники:

- 1) Пропускна здібність гуртожитку в годину пік кількість студентів що заходять до гуртожитку протягом однієї години в годину пік.
- 2) Середній час проходження турнікету час в секундах, що потрібен для проходження студентом турнікету.
- 3) Середній час готовності турнікету час в секундах, через який турнікет буде готовий пропустити наступного студента.
- 4) Ймовірність помилки ймовірність відмови у доступі студенту, якого система мала б пропустити.

Для початку необхідно визначити пропускну здібність в годину пік. Для цього з вересня по листопад 2022 року проводилося спостереження, в результаті якого вдалося сформувати статистику проходу студентів до гуртожитку, що зображена у таблиці 2.1.

|       | День тижня |          |        |        |          |        |        |  |  |  |
|-------|------------|----------|--------|--------|----------|--------|--------|--|--|--|
|       | Понеділок  | Вівторок | Середа | Четвер | П'ятниця | Субота | Неділя |  |  |  |
| 7:00  | 73         | 23       | 14     | 19     | 22       | 5      | 8      |  |  |  |
| 8:00  | 68         | 39       | 44     | 38     | 29       | 9      | 10     |  |  |  |
| 9:00  | 59         | 39       | 43     | 46     | 41       | 7      | 14     |  |  |  |
| 10:00 | 60         | 65       | 67     | 52     | 63       | 23     | 29     |  |  |  |
| 11:00 | 83         | 90       | 77     | 73     | 88       | 29     | 38     |  |  |  |
| 12:00 | 75         | 76       | 82     | 84     | 71       | 25     | 28     |  |  |  |
| 13:00 | 77         | 84       | 67     | 81     | 68       | 28     | 27     |  |  |  |
| 14:00 | 89         | 85       | 94     | 82     | 87       | 34     | 43     |  |  |  |
| 15:00 | 93         | 98       | 83     | 92     | 83       | 35     | 32     |  |  |  |
| 16:00 | 72         | 67       | 67     | 73     | 71       | 38     | 47     |  |  |  |
| 17:00 | 64         | 59       | 68     | 57     | 73       | 36     | 63     |  |  |  |
| 18:00 | 59         | 62       | 49     | 50     | 52       | 33     | 72     |  |  |  |
| 19:00 | 54         | 62       | 49     | 63     | 45       | 22     | 86     |  |  |  |
| 20:00 | 46         | 52       | 38     | 47     | 51       | 14     | 78     |  |  |  |
| 21:00 | 33         | 41       | 29     | 28     | 25       | 15     | 65     |  |  |  |
| 22:00 | 29         | 38       | 39     | 35     | 36       | 17     | 62     |  |  |  |

Таблиця 2.1 – Статистика проходу студентів до гуртожитку

Також для зручності сприйняття отриманої статистики за допомогою інструментів Microsoft Exel було побудовано графік, що зображений на рисунку 2.6.

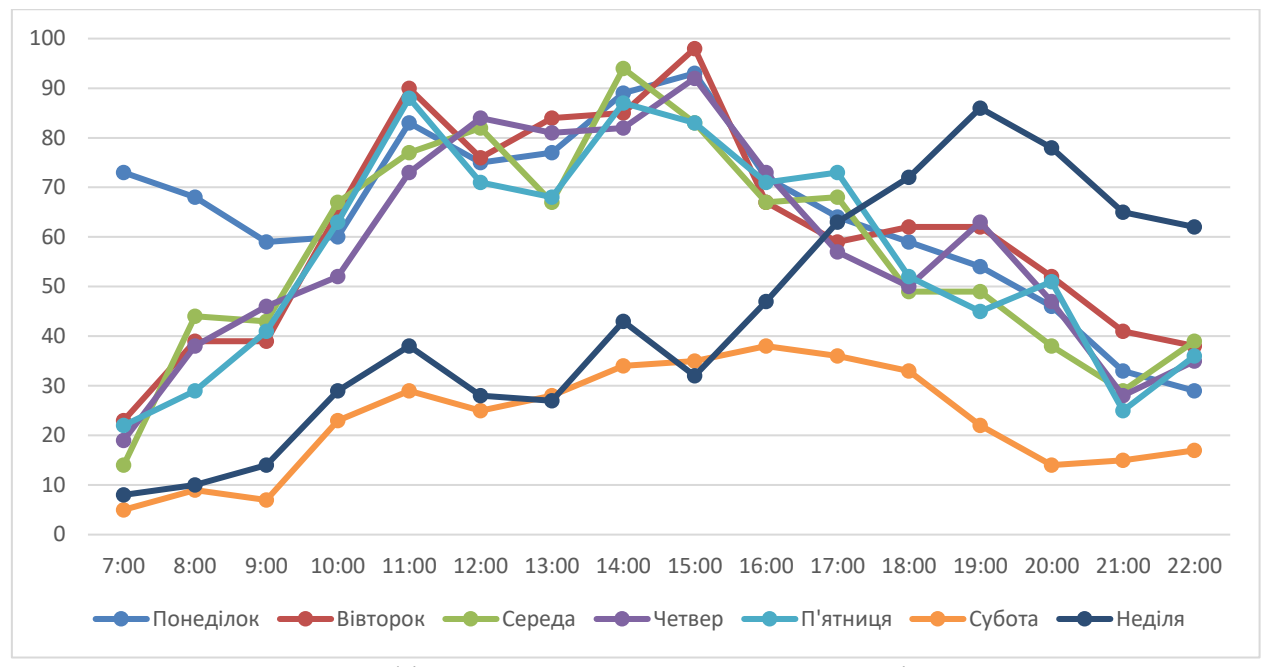

Рисунок 2.6 – Графік статистики проходу студентів до гуртожитку

Отже, виходячи з отриманої статистики пропускна здібність гуртожитку в годину пік досягає 98 студентів.

Що стосується інших необхідних для розрахунку показників, то: середній час проходження турнікету буде становити приблизно 4 сек., середній час готовності турнікету – 1 сек., а ймовірність помилки – 2%.

Після збору всіх необхідних даних можемо приступати до розрахунку оптимальної кількості турнікетів. Розрахунок буде проводитися за формулою 2.1.

$$
X = M \times \left(t + \frac{T}{P}\right) \div 3600,\tag{2.1}
$$

де X – оптимальна кількість турнікетів, M – пропускна здібність гуртожитку в годину пік, t – середній час готовності турнікету, T – середній час проходження турнікету студентом, P – ймовірність помилки, а 3600 – кількість секунд в одній годині.

Згідно з розрахунками у табличному процесорі "Microsoft Exel", що відображено на Рис 2.7, для гуртожитку з заданими параметрами буде достатньо пункту пропуску з одним турнікетом.

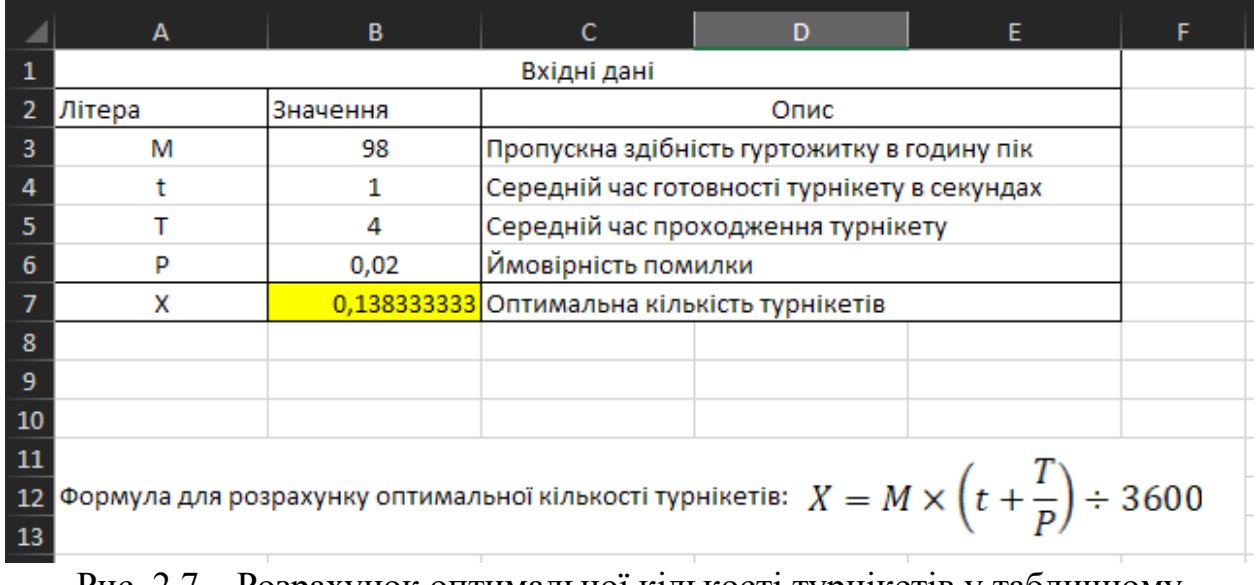

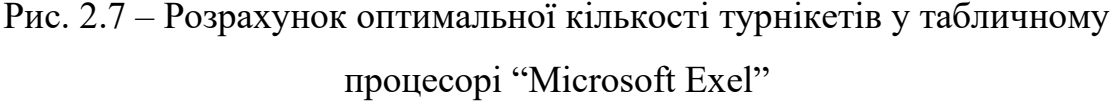

При цьому такий пункт пропуску зможе обслуговувати приблизно 12 студентів за хвилину, або близько 720 студентів за годину, що дозволить майже повністю уникнути черг на вході до гуртожитку.

## **Висновок до другого розділу**

В даному розділі було створено модель для опису бізнес процесів формату IDEF3, що дозволяє краще зрозуміти як саме працює система. Також було проведено спостереження, в результаті якого отримано статистику проходу студентів до гуртожитку, на основі якої пізніше було визначено характеристики пункту пропуску до гуртожитку, при яких система буде працювати без перевантажень, що дозволить уникнути небажаних наслідків, таких як великі черги на вході у гуртожиток, тощо.

# **Розділ 3. РЕАЛІЗАЦІЯ РОЗРОБЛЕНОЇ ІНФОРМАЦІЙНОЇ ТЕХНОЛОГІЇ**

## **3.1. Опис інтерфейсу та керівництво користувачу**

Інтерфейс досить важливий для користування системою, оскільки саме через нього комендант зможе подивитися хто і коли саме заходив до гуртожитку, дізнатися про причину заборони доступу, тощо.

Загальний вигляд проекту інтерфейсу зображено на рисунку 3.1.

| Статус турнікетів                                                                                                    |                                                                                                    |                                                                                       |                                  | Пропустити за номером студентського квитка              |            |                |                  |               |
|----------------------------------------------------------------------------------------------------|----------------------------------------------------------------------------------------------------|---------------------------------------------------------------------------------------|----------------------------------|---------------------------------------------------------|------------|----------------|------------------|---------------|
| Номер турнікету: 1<br>Очікування                                                                                                    | Номер турнікету: 2<br>Студент: Бережнюк<br>Петро Андрійович<br>Номер: ТМ123125323<br>Доступ дозволено | Номер турнікету: 3<br>Помилка зчитування<br>студентського квитка<br>Доступ заборонено | Номер турнікету: 4<br>He npaupoc | Номер студентського квитка:<br>TM 1234578<br>Пропустити |            |                |                  |               |
| Список останніх студентів<br>Фамілія<br>Ім'я<br>По батькові<br>Номер кімнати<br>Номер студ. квитка<br><b>Kypc</b><br>Дата<br><b>Tpyna</b> |                                                                                                    |                                                                                       |                                  |                                                         |            |                |                  | Статус        |
| TM123125323                                                                                                    | Бережнюк                                                                                              | Петро                                                                                 | Андрійович                       | 345                                                     | $ICT-21-1$ | 1              | 13:50 11.10.2020 | Доступ надано |
| TM27274556                                                                                                    | Марченко                                                                                              | Тетяна                                                                                | <b>Іванівна</b>                  | 213                                                     | $ICT-21-1$ | $\overline{2}$ | 13:50 11.10.2020 | Доступ надано |
| TM90456557                                                                                                    | Івашеноко                                                                                             | Ірина                                                                                 | Олександрівна                    | 107                                                     | $ICT-21-1$ | $\overline{2}$ | 13:50 11.10.2020 | Доступ надано |
| TM89089090                                                                                                    | Шандрук                                                                                               | Марія                                                                                 | Герасимівна                      | 467                                                     | $ICT-21-1$ | 3              | 13:50 11.10.2020 | Доступ надано |
| TM78978990                                                                                                    | Давимука                                                                                              | Євфросинія                                                                            | Олегівна                         | 535                                                     | $ICT-21-1$ | 3              | 13:50 11.10.2020 | Доступ надано |
| TM67867878                                                                                                    | Великий                                                                                               | Сергій                                                                                | <b>Іванович</b>                  | 345                                                     | $ICT-21-1$ | $\overline{4}$ | 13:50 11.10.2020 | Доступ надано |
| TM56756767                                                                                                    | Кислий                                                                                                | Антоній                                                                               | Глібович                         | 423                                                     | $ICT-21-1$ | 1              | 13:37 11.10.2020 | Доступ надано |
| TM45645656                                                                                                    | Антоненко                                                                                             | Костянтин                                                                             | Азарович                         | 512                                                     | $ICT-21-1$ | $\ddot{ }$     | 13:36 11.10.2020 | Доступ надано |
| TM34534545                                                                                                    | Вовкодав                                                                                              | Володимир                                                                             | Русланович                       | 236                                                     | $ICT-21-1$ | 1              | 13:35 11.10.2020 | Доступ надано |
| TM23423434                                                                                                    | Харчук                                                                                                | Кирило                                                                                | Артурович                        | 136                                                     | $ICT-21-1$ | $\overline{2}$ | 13:34 11.10.2020 | Доступ надано |
| $1 \t2 \t3 \t4 \t5 \t \t969$                                                                                                    |                                                                                                    |                                                                                       |                                  |                                                         |            |                |                  |               |

Рисунок 3.1 – Загальний вигляд проекту інтерфейсу

Інтерфейс поділено на 3 основних блоки:

Перший блок відображає статус кожного з турнікетів. Кожен з турнікетів має 4 можливих статуси:

- 1) Очікування турнікет працює та очікує на студента.
- 2) Доступ дозволено відображається після зчитування студентського квитка у разі прийняття рішення про надання студенту доступу до гуртожитку, при чьому у блоці турнікету відображаються дані студента. Після проходження студентом турнікету його статус змінюється на «Очікування».
- 3) Доступ заборонено на якомусь з етапів трапилася помилка, або було прийняте рішення про заборону доступу студенту, при цьому у

блоці турнікету відображається інформація про помилку, або про причину заборони доступу.

4) Не працює – турнікет не встановлено, не підключенно, або трапилася технічна помилка.

На рисунку 3.2 в демонстраційних цілях зображено всі 4 можливих статуси.

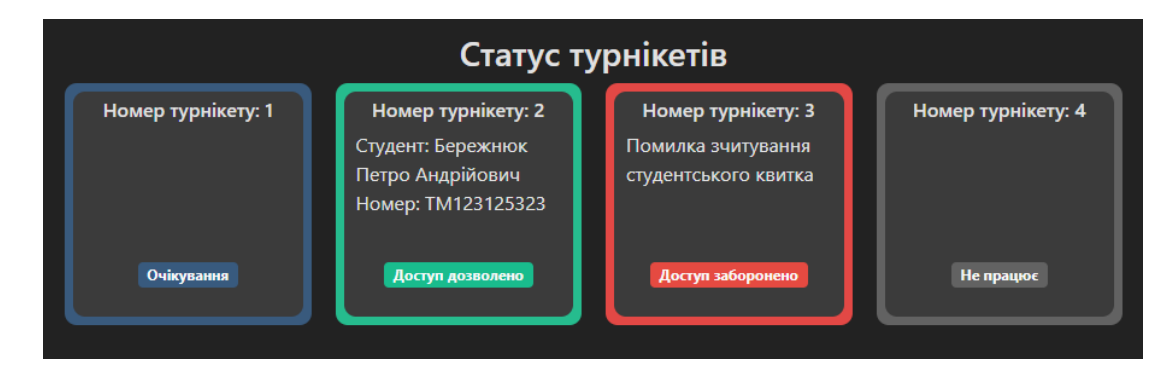

Рисунок 3.2 – Перший блок інтерфейсу, що відображає статуси турнікетів

Другий з основних блоків інтерфейсу, що вказаний на рисунку 3.3, призначений для пропуску студента у разі пошкодження студентського квитка яке унеможливлює його зчитування сканером. Блок містить поле для вводу номера студентського квитка та кнопку «Пропустити» після натискання на яку проходить перевірка даних студента та прийняття рішення про його доступ. У разі надання студенту доступу перший з турнікетів що знаходиться в режимі очікування розблокується та буде очікувати на проходження його студентом.

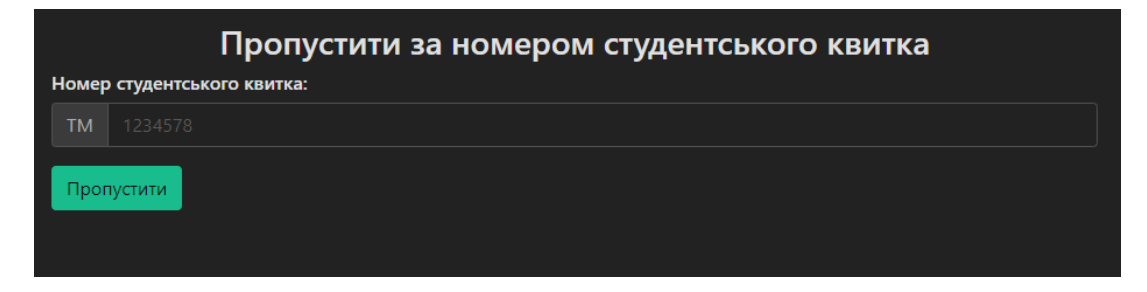

Рисунок 3.3 – Другий блок інтерфейсу для вводу номера студентського

квитка

Третій блок інтерфейсу містить таблицю з даними останіх студентів, що проходили до гуртожитку та зображений на рисунку 3.4. Таблиця відображає наступну інформацію:

- 1) Номер студентського квитка
- 2) ПІБ студента
- 3) Номер кімнати студента
- 4) Група студента
- 5) Курс, на якому навчається студент
- 6) Дата та час проходу до гуртожитку
- 7) Рішення про надання доступу

| Список останніх студентів |           |            |                 |               |              |                      |                  |               |
|---------------------------|-----------|------------|-----------------|---------------|--------------|----------------------|------------------|---------------|
| Номер студ. квитка        | Фамілія   | lw's       | По батькові     | Номер кімнати | <b>Tpyna</b> | Kypc                 | Дата             | Craryc        |
| TM123125323               | Бережнок  | Петро      | Андрійович      | 345           | $ICT21-1$    |                      | 13:50 11.10.2020 | Доступ надано |
| TM27274556                | Марченко  | Тетяна     | <b>Іванівна</b> | 213           | $ICT-21-1$   | $2 -$                | 13:50 11.10.2020 | Доступ надано |
| TM90456557                | Іващеноко | Ірина      | Олександрівна   | 107           | $ICT-21-1$   | $2-1$                | 13:50 11.10.2020 | Доступ надано |
| TM89089090                | Шандрук   | Марія      | Герасимівна     | 467           | $ICT-21-1$   | $3-1$                | 13:50 11.10.2020 | Доступ надано |
| TM78978990                | Давимука  | Євфросинія | Олегівна        | 535           | $ICT-21-1$   | 3 <sup>1</sup>       | 13:50 11.10.2020 | Доступ надано |
| TM67867878                | Великий   | Сергій     | Іванович        | 345           | $ICT-21-1$   | $\blacktriangleleft$ | 13:50 11.10.2020 | Доступ надано |
| TM56756767                | Кислий    | Антоній    | Глібович        | 423           | $ICT$ 21-1   | п.                   | 13:37 11.10.2020 | Доступ надано |
| TM45645656                | Антоненко | Костянтин  | Азарович        | 512           | $ICT-21-1$   | $\overline{4}$       | 13:36 11.10.2020 | Доступ надано |
| TM34534545                | Вовкодав  | Володимир  | Русланович      | 236           | $ICT-21-1$   |                      | 13:35 11.10.2020 | Доступ надано |
| TM23423434                | Харчук    | Кирило     | Артурович       | 136           | $ICT-21-1$   | $\mathbf{2}$         | 13:34 11.10.2020 | Доступ надано |
|                           |           |            |                 |               |              |                      |                  |               |

Рисунок 3.4 – Третій блок інтерфейсу

Також під таблицею, в самому низу інтерфейсу (рисунок 3.5), розташована панель з кнопками, при натисканні на які відбувається перемикання сторінок таблиці.

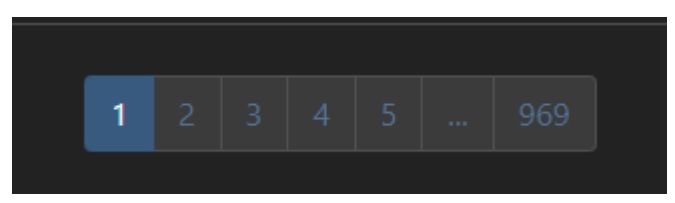

Рисунок 3.5 – Панель з кнопками перемикання сторінок таблиці

#### **Висновок до третього розділу**

В даному розділі було створено проект інтерфейсу інформаційної системи. Завдяки цьому інтерфейсу можна отримати список останніх студентів, що отримали доступу до гуртожитку, або якім було відмовлено у доступі. Також можна спостерігати статус турнікету, та вручну ввести номер студентського квитка, у разі неможливості його зчитування. Окрім цього в розділі було реалізовано математичну модель системи за допомогою мови програмування Python та її бібліотек.

## **ВИСНОВКИ ТА ПРОПОЗИЦІЇ**

В ході виконання кваліфікаційної роботи було розглянуто існуючі системи керування доступом та проведено аналіз актуальності предметної області. Було проведено проектування інформаційної системи та створено структурні діаграми IDEF0 та IDEF3, за допомогою яких можна побачити як система працює, які процеси проходять в системі. Було визначено характеристики пункту пропуску до гуртожитку, при яких система буде працювати стабільно, не створюючи незручності студентам та персоналу. Також було розроблено інформаційну систему та описано користування нею.

## **ПЕРЕЛІК ЛІТЕРАТУРНИХ ДЖЕРЕЛ**

1. Бродський Ю. Б., Молодецька К. В., Николюк О. М. Системний аналіз в економіці : навч. посіб. Житомир : ЖНАЕУ, 2014. 175 с.

2. Катренко А. В. Системний аналіз: підр. За ред. В. В. Пасічника. Львів : Новий Свiт-2000, 2011. 395 с.

3. Ушакова І. О. Основи системного аналізу об'єктів та процесів комп'ютеризації : навчальний посібник. Ч. 2 Харків : Вид. ХНЕУ, 2008. – 324

4. Табличний процессор Microsoft Exel [Електронний ресурс]. – Режим доступу: https://www.microsoft.com/uk-ua/microsoft-365/excel – Дата перегляду: 7.11.2022.

5. Інформація про турнікет Sesame Twin [Електронний ресурс]. – Режим доступу: [https://worldvision.com.ua/turniket-polnorostovoy-sesame-twin-t1-2](https://worldvision.com.ua/turniket-polnorostovoy-sesame-twin-t1-2-byo-kp/) [byo-kp/](https://worldvision.com.ua/turniket-polnorostovoy-sesame-twin-t1-2-byo-kp/) – Дата перегляду: 7.11.2022

6. Інформація про турнікет ZKTeco TS1000M Pro [Електронний ресурс]. – Режим доступу: https://www.bezpeka-shop.com/ua/product/turniket-zktecots1000m/ – Дата перегляду: 7.11.2022

7. Інформація про турнікет ZKTeco TS1011 Pro [Електронний ресурс]. – Режим доступу: https://www.bezpeka-shop.com/ua/product/turniket-tripodzkteco-ts1011-pro-so-schityvatelem-rfid-kart/ – Дата перегляду: 9.11.2022

8. Основні поняття інтерфейсів користувача та засоби їх проектування [Електронний ресурс]. – Режим доступу: http://elar.khmnu.edu.ua/jspui/bitstream/123456789/1415/2/Rozdil1.pdf – Дата перегляду: 15.11.2021.

9. Система управління пакетами Pip [Електронний ресурс]. – Режим доступу: https://pypi.org/project/pip/ – Дата перегляду: 21.11.2022.

10. Бібліотека Pandas мови програмування Python [Електронний ресурс]. – Режим доступу:<https://pandas.pydata.org/> - Дата перегляду: 21.11.2022

11. Бібліотека matplotlib мови програмування Python [Електронний ресурс]. – Рижим доступу:<https://matplotlib.org/> - Дата перегляду: 21.11.2022

12. Бібліотека openpyxl мови програмування Python [Електронний ресурс]. – Рижим доступу: https://openpyxl.readthedocs.io/en/stable/ - Дата перегляду: 21.11.2022

13. Бази даних [Електронний ресурс]. – Режим доступу: [https://uk.wikipedia.org/wiki/%D0%91%D0%B0%D0%B7%D0%B0\\_%D0%B4%](https://uk.wikipedia.org/wiki/%D0%91%D0%B0%D0%B7%D0%B0_%D0%B4%D0%B0%D0%BD%D0%B8%D1%85) [D0%B0%D0%BD%D0%B8%D1%85.](https://uk.wikipedia.org/wiki/%D0%91%D0%B0%D0%B7%D0%B0_%D0%B4%D0%B0%D0%BD%D0%B8%D1%85) - Дата перегляду 22.04.2023.

14. Типи бази даних [Електронний ресурс]. – Режим доступу: [https://dou.ua/lenta/articles/types-of-databases/.](https://dou.ua/lenta/articles/types-of-databases/) - Дата перегляду 22.04.2023.

15. СУБД [Електронний ресурс]. – Режим доступу: [https://highload.today/uk/subd-yaki-buvayut-yak-vibrati/.](https://highload.today/uk/subd-yaki-buvayut-yak-vibrati/) - Дата перегляду 22.04.2023.

16. Система управління базами даних [Електронний ресурс]. – Режим доступу:

[https://uk.wikipedia.org/wiki/%D0%A1%D0%B8%D1%81%D1%82%D0%B5%](https://uk.wikipedia.org/wiki/%D0%A1%D0%B8%D1%81%D1%82%D0%B5%D0%BC%D0%B0_%D1%83%D0%BF%D1%80%D0%B0%D0%B2%D0%BB%D1%96%D0%BD%D0%BD%D1%8F_%D0%B1%D0%B0%D0%B7%D0%B0%D0%BC%D0%B8_%D0%B4%D0%B0%D0%BD%D0%B8%D1%85) [D0%BC%D0%B0\\_%D1%83%D0%BF%D1%80%D0%B0%D0%B2%D0%BB%](https://uk.wikipedia.org/wiki/%D0%A1%D0%B8%D1%81%D1%82%D0%B5%D0%BC%D0%B0_%D1%83%D0%BF%D1%80%D0%B0%D0%B2%D0%BB%D1%96%D0%BD%D0%BD%D1%8F_%D0%B1%D0%B0%D0%B7%D0%B0%D0%BC%D0%B8_%D0%B4%D0%B0%D0%BD%D0%B8%D1%85) [D1%96%D0%BD%D0%BD%D1%8F\\_%D0%B1%D0%B0%D0%B7%D0%B0%](https://uk.wikipedia.org/wiki/%D0%A1%D0%B8%D1%81%D1%82%D0%B5%D0%BC%D0%B0_%D1%83%D0%BF%D1%80%D0%B0%D0%B2%D0%BB%D1%96%D0%BD%D0%BD%D1%8F_%D0%B1%D0%B0%D0%B7%D0%B0%D0%BC%D0%B8_%D0%B4%D0%B0%D0%BD%D0%B8%D1%85) [D0%BC%D0%B8\\_%D0%B4%D0%B0%D0%BD%D0%B8%D1%85.](https://uk.wikipedia.org/wiki/%D0%A1%D0%B8%D1%81%D1%82%D0%B5%D0%BC%D0%B0_%D1%83%D0%BF%D1%80%D0%B0%D0%B2%D0%BB%D1%96%D0%BD%D0%BD%D1%8F_%D0%B1%D0%B0%D0%B7%D0%B0%D0%BC%D0%B8_%D0%B4%D0%B0%D0%BD%D0%B8%D1%85) - Дата перегляду 22.04.2023.

17. Відкриті дані, що це таке [Електронний ресурс]. – Режим доступу:

[https://dostup.pravda.com.ua/explainers/publications/vidkryti-dani-shcho-tse-](https://dostup.pravda.com.ua/explainers/publications/vidkryti-dani-shcho-tse-take-de-ikh-shukaty-i-iak-vykorystovuvaty/)

[take-de-ikh-shukaty-i-iak-vykorystovuvaty/.](https://dostup.pravda.com.ua/explainers/publications/vidkryti-dani-shcho-tse-take-de-ikh-shukaty-i-iak-vykorystovuvaty/) - Дата перегляду 22.04.2023.

18. Бази даних [Електронний ресурс]. – Режим доступу: [https://www.w3schools.com/sql/.](https://www.w3schools.com/sql/) – Дата перегляду 22.04.2023.

19. Суханов В.А. Основні підходи до застосування технологій комп'ютерного зору в СКУД [Електронний ресурс] https://drive.google.com/file/d/1qBxHc7bTla--u6FbuPtHKucXxggF18ro/view

20. Суханов В.А. Перспективні технології в системах керування доступом [Електронний ресурс] - https://sci-conf.com.ua/wpcontent/uploads/2023/05/SCIENTIFIC-PROGRESS-INNOVATIONS-ACHIEVEMENTS-AND-PROSPECTS-1-3.05.2023.pdf

# **ДОДАТКИ:**

```
const axios = require("axios")
const uuid = require("uuid")
class Turnstile {
    #scanner = null;
    #turnstile = null;
    #id = null;\#name = null;#status = "offline";
    #statusInfo = null;
    #studentApiOptions = null;
    onStatusChange = null;
    onAccess = null;
    GetInfo() {
        return {
            id: this.#id,
            name: this.#name,
            status: this.#status,
            statusInfo: this.#statusInfo
        }
    }
    #setStatus(status, info = null) {
        this.#status = status;
        this.#statusInfo = info;
        if(typeof this.onStatusChange === "function") {
            this.onStatusChange(this);
        }
    }
    #onAccess(eventData) {
        if(typeof this.onAccess === "function") {
            try {
                this.onAccess(eventData);
            } catch (e) {
                console.log(`error: ${e.message}`)
            }
        }
    }
    #accessRequest(studentId) {
        return new Promise((resolve, reject) => {
            axios.get(`${this.#studentApiOptions.endpoint}/${studentId}`)
                .then(response \Rightarrow {
                    if(!response.data.error) {
                        resolve(response.data)
                    } else {
                        reject(new Error("Student not found"))
```

```
}
                })
                 .catch(reject);
        })
    }
    constructor(name, turnstileDriver, scannerDriver, studentApiOptions, onAccess
= null, onStatusChange = null) {
        this.#id = uuid.v4();
        this.#name = name
        this.#turnstile = turnstileDriver
        this.#scanner = scannerDriver
        this.#studentApiOptions = studentApiOptions;
        this.onAccess = onAccess
        this.onStatusChange = onStatusChange
        this.#scanner.onRead = (data) => {
            const options = { hour: '2-digit', minute: '2-digit', second: '2-
digit', hour12: false };
            const eventTimeString = new Date().toLocaleTimeString('en-US', 
options);
            this.#accessRequest(data)
                 .then((student) => {
                     console.log(`[${eventTimeString}] Turnstile "${this.#name}" 
Access allowed`)
                     this.#setStatus("pass", student);
                     this.#turnstile.Pass()
                         .then((passType) => {
                             this.#onAccess({
                                  student: student,
                                  passType: passType,
                                  denyReason: null
                             })
                             console.log(`[${eventTimeString}] Turnstile 
"${this.#name}" Passed`)
                         })
                         . \text{catch}((e) \Rightarrowconsole.log(`[${eventTimeString}] Turnstile 
"${this.#name}" Canceled: ${e.message}`)
                         })
                         .finally\overline{(\n)} \Rightarrow {
                             this.#setStatus("ready")
                         })
                })
                 \cdot catch((error) => {
                     console.log(`[${eventTimeString}] Turnstile "${this.#name}" 
Access denied: ${error.message}`)
```
35

```
})
    }
    Connect() {
        return new Promise((resolve, reject) => {
            try {
               this.#scanner.Connect();
                this.#turnstile.Connect();
               this.#setStatus("ready")
                resolve();
            } catch (e) {
                reject(e)
       })
    }
}
module.exports = Turnstile
```